**AutoCAD Crack Full Product Key [Latest] 2022**

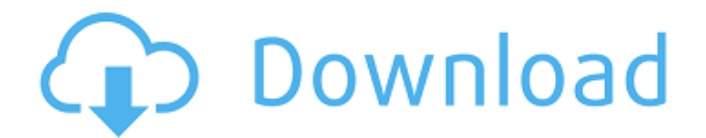

## **AutoCAD Crack + Full Version Free Download**

AutoCAD and AutoCAD LT are multi-platform applications that are cross-platform compatible and commonly used for 2D drafting and 2D and 3D architectural design. Back to AutoCAD article. Key AutoCAD features The AutoCAD (and AutoCAD LT) design application features a number of tools and settings that will help you to design a wide variety of products. Basic tools Draw and hatch lines Draw lines and hatch them. You can draw arcs, elliptical arcs, and right or circular arcs. You can also hatch lines as arcs. You can control the hatch outline's style by choosing a special hatch pattern. To change the default hatch pattern, select Hatch Patterns from the drop-down menu. Drafting tools Select the drawing area by selecting the Drawing Canvas and use the other drawing tools as follows. If you are using a mouse, select the region you want to select from the toolbox, and click to select. In the case of other pointing devices such as trackballs, joysticks, and graphics tablets, you can click on the small black dot that indicates the active point. Line Draw, move, and rotate lines. You can create text or annotation on the lines, add a hatch pattern, and change their color or thickness. Rectangle Draw, move, and rotate rectangles. You can select the fill color and thickness. You can change the lines' orientation. Ellipse Draw and rotate ellipses. You can select the fill color and thickness, change the shape's orientation, and change its position. Arc Draw, move, and rotate arcs. You can also change the direction of the arcs, their arc length, and the fill color and thickness. Circle Draw, move, and rotate circles. You can select the fill color and thickness. Freeform Draw, move, and rotate freeform shapes. You can select the fill color and thickness. You can also change the direction of freeform shapes, or select them from the drop-down menu. Text, annotation, and layer Draw and edit text, annotations, and layers. You can select the text style, type, and color. Tabs Use the Tabs tool to quickly switch between layers and groups. You can save the active tab as a preset.

## **AutoCAD**

Generic CAD toolbox CATIA software has its own G-code language, which can be used to write code to perform tasks in CAD software, also called 'Autotoolbox'. JIRA software also has its own G-code language, but this has been superseded by Synchronous Factory Automation Technology (S-FAT). See also Assembly programming language (manufacturing tool) Communications Protocols CRC (programming language) List of CAD editors Dynamite (programming language) Comparison of CAD editors References Further reading External links Category:Assembly languages Category:Autodesk Category:Computer-aided design software Category:DIY software// Copyright 2012 The Go Authors. All rights reserved. // Use of this source code is governed by a BSD-style // license that can be found in the LICENSE file. // +build windows,race package windows import ( "runtime" "unsafe" ) const raceenabled = true func raceAcquire(addr unsafe.Pointer) { runtime.RaceAcquire(addr) } func raceReleaseMerge(addr unsafe.Pointer) { runtime.RaceReleaseMerge(addr) } func raceReadRange(addr unsafe.Pointer, len int) { runtime.RaceReadRange(addr, len) } func raceWriteRange(addr unsafe.Pointer, len int) { runtime.RaceWriteRange(addr, len) } Q: Is this model train setting up a high resistance electrical path? I have a model train set up with electroliers and a DC motor. The electroliers have resistors to limit their current, but I'm seeing a weird side effect. When the train moves, there is an increased voltage on the electroliers. I'm guessing this is a result of current flow and not a result of the electroliers not having enough resistance (or resistors). Is there a fix for this? edit: I'm using a SLX module. Here is a picture of what I'm talking about: a1d647c40b

## **AutoCAD Crack+ Free Download**

Select No for Windows LOCKED. Select Yes for Autocad ENGINE Unzip the Autocad 2016 installation files Open the "autocad.exe" file Click the "Autocad 2016" button Activate the license. Launch Autocad. Configure Windows settings. Install the software. How to install Autocad: Preparing the hard drive or partition for installation: Close all applications. Backup the partition that you plan to install Autocad on. Format the backup partition. Install the Autocad software in it. Format the drive or partition that you plan to install Autocad on. Install Autocad on the partition. Autocad: If you are installing Autocad from a USB memory stick, the following steps are necessary: Preparing the hard drive or partition for installation: Close all applications. Backup the partition that you plan to install Autocad on. Format the backup partition. Install the Autocad software in it. Format the drive or partition that you plan to install Autocad on. Install Autocad on the partition. Note: If the.exe file of Autocad is installed on a removable device, such as a USB memory stick, the following steps are necessary: Preparing the hard drive or partition for installation: Close all applications. Backup the partition that you plan to install Autocad on. Format the backup partition. Install the Autocad software in it. Format the drive or partition that you plan to install Autocad on. Install Autocad on the partition. Configuring the settings: To configure the settings, select File, then Settings. In the settings dialog box, select Preferences. Select Autocad and then select Launch. In the launch configuration dialog box, select the Autocad button. Select the Autocad button and then select Load. Select the OK button. Select Autocad and then select Preferences. Select Windows and then select General. Select the OK button. Select Autocad and then select Preferences. Select Windows and then select Display. Select the OK button. Select Aut

## **What's New In?**

Edit large blocks of text in your drawing, and even edit the font directly with support for 256 different fonts. (video: 1:37 min.) Edit and create complex, hierarchical blocks of text. (video: 2:00 min.) Layers: Use multiple layers to separate any type of drawing element: An annotation, a shape, a text, a path, a table. (video: 1:09 min.) Import and edit layers from drawings into AutoCAD and across file types, including Excel and PowerPoint files. (video: 2:34 min.) Share layers with other designers and open your layers in new drawings. (video: 1:30 min.) On-screen ribbon: Edit drawings while viewing your drawings on the on-screen ribbon, just as you would with a desktop keyboard and mouse. (video: 1:14 min.) Edit drawings on the on-screen ribbon, quickly get the features you need, and navigate the user interface. (video: 1:38 min.) See and switch between your drawings. (video: 1:12 min.) Navigate the user interface by using the on-screen keyboard and mouse. (video: 1:33 min.) Share drawings and your changes. (video: 1:29 min.) Advanced graphics tools: Improve the appearance and enhance the readability of your drawings by using the Pencil tool. (video: 1:07 min.) Apply better gradients, highlights, and shadows with the Gradient tool. (video: 1:27 min.) Add realistic lighting to drawings using a simple tool. (video: 1:12 min.) Rasterize and convert vector images to vector shapes. (video: 1:03 min.) Track work for others, including designers who need to collaborate with you. (video: 1:11 min.) Auto-guidance for advanced users: Create and edit drawings with greater precision. (video: 1:06 min.) Auto-guide your drawing when you're using multiple applications and need to get from point A to point B. (video: 1:17 min.) Export layers to various file types or save them directly to an image. (video: 1:08 min.) Export paths to editable PDF

**System Requirements:**

Windows 7/8/10 Mac OS X 10.8 or higher Intel or AMD processor Intel HD Graphics 3000 or equivalent for Mac users 4GB of RAM 40GB free HDD space Modern flat-panel display 1080p or higher resolution Since Warframe was officially released, a lot of players are looking to get started. And with a game that's based on the free-to-play model, I'd suggest that Warframe is best played on a console-like experience. So I ran

Related links: